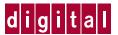

## **Installing HSZ70 SIMMs**

The HSZ70 cache module may contain 64MB (2 x 32MB) or 128MB (4 x 32MB) of memory installed in the configurations shown in Figure 3. Follow these instructions to add or replace SIMMs in a single or dual-redundant configuration.

Figure 1. HSZ70 Cache Module

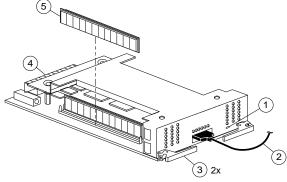

- 1 Cache-memory power LED
- 2 External cache battery (ECB) cable
- 3 Retaining lever
- 4 Backplane connector
- 5 SIMM

#### VHDCI Cable Precautions

All of the cables to the controller, cache module, and ECB use very-high density cable interconnect connectors (VHDCI). These connectors have extraordinarily small mating surfaces that can be adversely affected by dust and movement. Follow these precautions when you're connecting VHDCI cables:

- Clean the mating surfaces with a blast of clean air.
- Mate the connectors by hand, then tighten the retaining screws to 1.5 inch-pounds—approximately 1/4 additional turn after the connectors have fully mated.
- Test the assembly by gently pulling on the cable, which should not produce visible separation.

## **Dual-Redundant Configurations**

#### To remove the cache module...

- 1. From a host console, dismount the storage units in the subsystem.
- 2. Connect a local terminal to one of the controllers in the subsystem. The controller to which you're connected is "this controller."

Shut down both controllers in the following order with these commands:

# SHUTDOWN OTHER\_CONTROLLER SHUTDOWN THIS\_CONTROLLER

When the controllers shut down, their reset buttons and their first three LEDs are lit continuously.

- 4. Turn off the power to the subsystem.
- 5. Disconnect the ECB cables from both cache modules.
- 6. Disable both ECBs by pressing their shut off buttons until their status lights stop blinking—about 2 seconds.
- 7. Disengage the two retaining levers on each cache module and remove both cache modules.

#### To install the SIMMs...

Figure 2. Inserting a SIMM into Its Slot

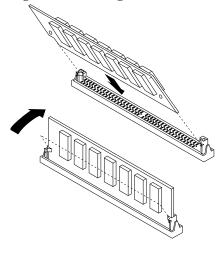

Install the SIMMs as shown in Figure 2. Insert each SIMM into its socket at a 45 degree angle; rock the SIMM gently until it's seated in its socket; then tip the SIMM upright until both retaining clips engage the SIMM.

CAUTION: Both cache modules must contain the same amount of memory. Populate sockets 1 and 3 for 64MB of memory, or all of the sockets for 128MB of memory, as shown in Figure 3.

Figure 3. SIMM Configurations

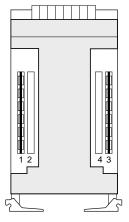

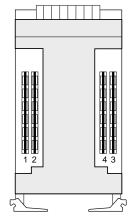

64 MB configuration

128 MB configuration

#### To re-install the cache modules...

- 1. Insert each cache module into its slot and engage its retaining levers.
- 2. Connect the ECB cables to the cache modules by following the VHDCI cable precautions.
- 3. Restore power to the subsystem. The controllers automatically restart and the ECBs automatically re-enable themselves to provide backup power to the cache modules.
- 4. Mount the storage units on the host.

### **Single Configurations**

#### To remove the cache module...

- From a host console, dismount the storage units in the subsystem.
- 2. Connect a local terminal to the controller.
- 3. Shut down the controller with the following command:

#### SHUTDOWN THIS\_CONTROLLER

When the controller shuts down, its reset button and the first three LEDs are lit continuously.

- 4. Turn off the power to the subsystem.
- 5. Disconnect the ECB cable from the cache module.
- 6. Disable the ECB by pressing its shut off button until the status light stops blinking—about 2 seconds.
- Disengage the two retaining levers and remove the cache module.

#### To install the SIMMs...

Install the SIMMs as shown in Figure 2. Insert each SIMM into its socket at a 45 degree angle; rock the SIMM gently until it's seated in its socket; then tip the SIMM upright until both retaining clips engage the SIMM.

Populate sockets 1 and 3 for 64MB of memory, or all of the sockets for 128MB of memory, as shown in Figure 3.

#### To re-install the cache module...

- Insert the cache module into its slot and engage its retaining levers.
- 2. Connect the ECB cable to the cache module by following the VHDCI cable precautions.
- 3. Restore power to the subsystem. The controller automatically restarts and the ECB automatically re-enables itself to provide backup power to the cache module.
- 4. Mount the storage units on the host.